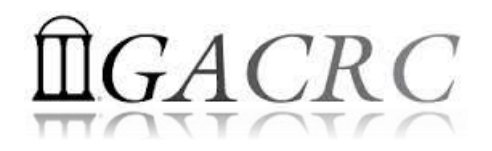

# Introduction to HPC Using zcluster at GACRC

Georgia Advanced Computing Resource Center University of Georgia Zhuofei Hou, HPC Trainer [zhuofei@uga.edu](mailto:zhuofei@uga.edu)

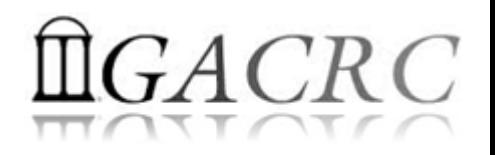

## **Outline**

- What is GACRC?
- What is HPC Concept?
- What is zcluster?
- How does zcluster operate?
- How to work with zcluster?

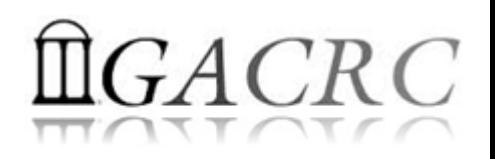

## What is GACRC?

#### Who Are We?

- **G**eorgia **A**dvanced **C**omputing **R**esource **C**enter
- Collaboration between the Office of Vice President for Research (**OVPR**) and the Office of the Vice President for Information Technology (**OVPIT**)
- $\triangleright$  Guided by a faculty advisory committee (GACRC-AC)

#### Why Are We Here?

 $\triangleright$  To provide computing hardware and network infrastructure in support of high-performance computing (**HPC**) at UGA

#### Where Are We?

- 
- <http://gacrc.uga.edu/help/> (Web Help)
- ▶ https://wiki.gacrc.uga.edu/wiki/Getting Help (Wiki Help)

[http://gacrc.uga.edu](http://gacrc.uga.edu/) (Web) [http://wiki.gacrc.uga.edu](http://wiki.gacrc.uga.edu/) (Wiki)

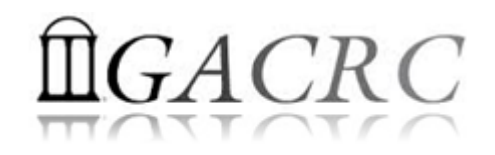

## GACRC Users September 2015

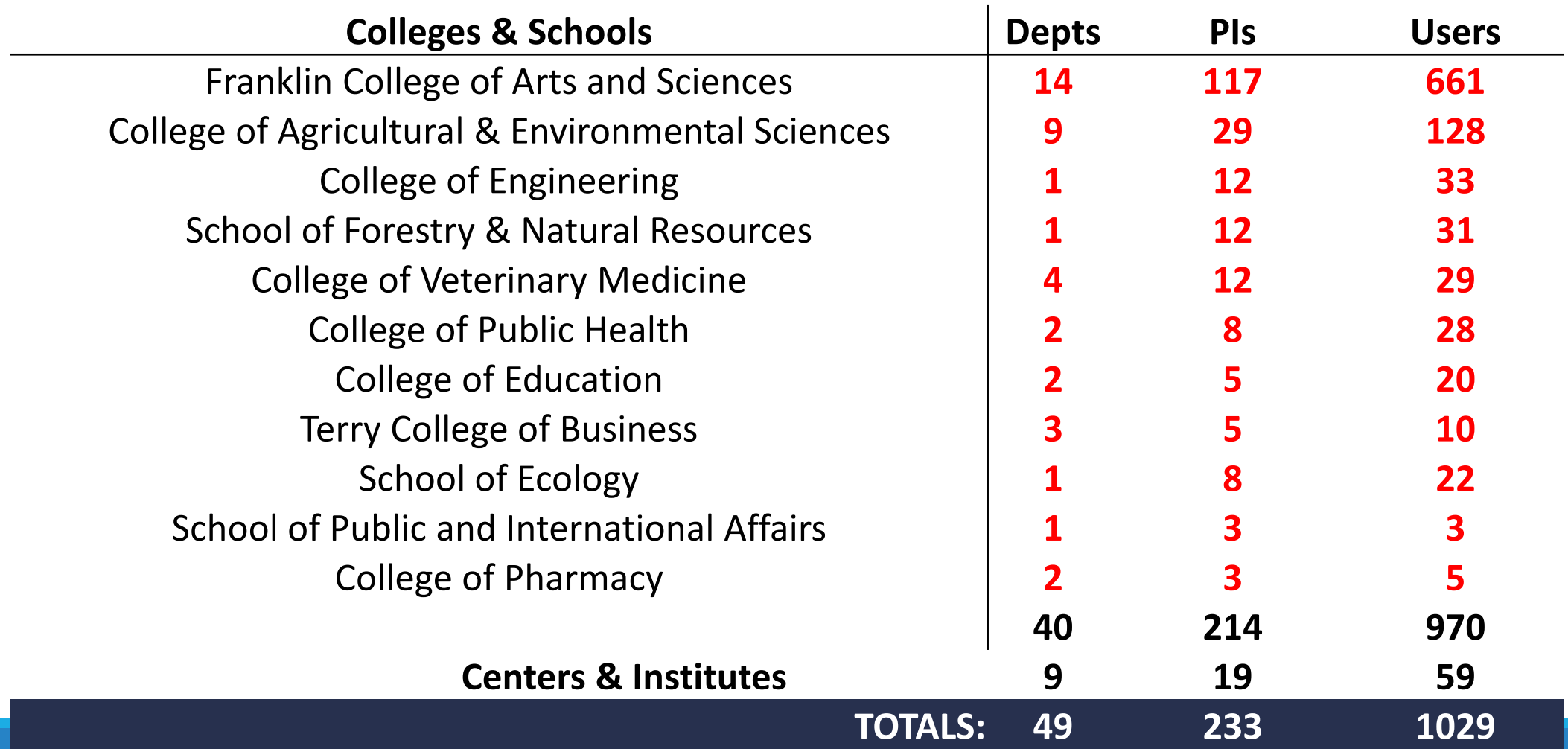

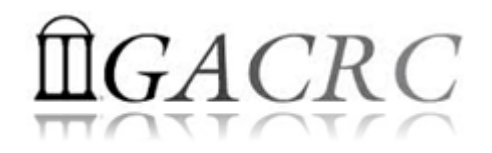

## GACRC Users September 2015

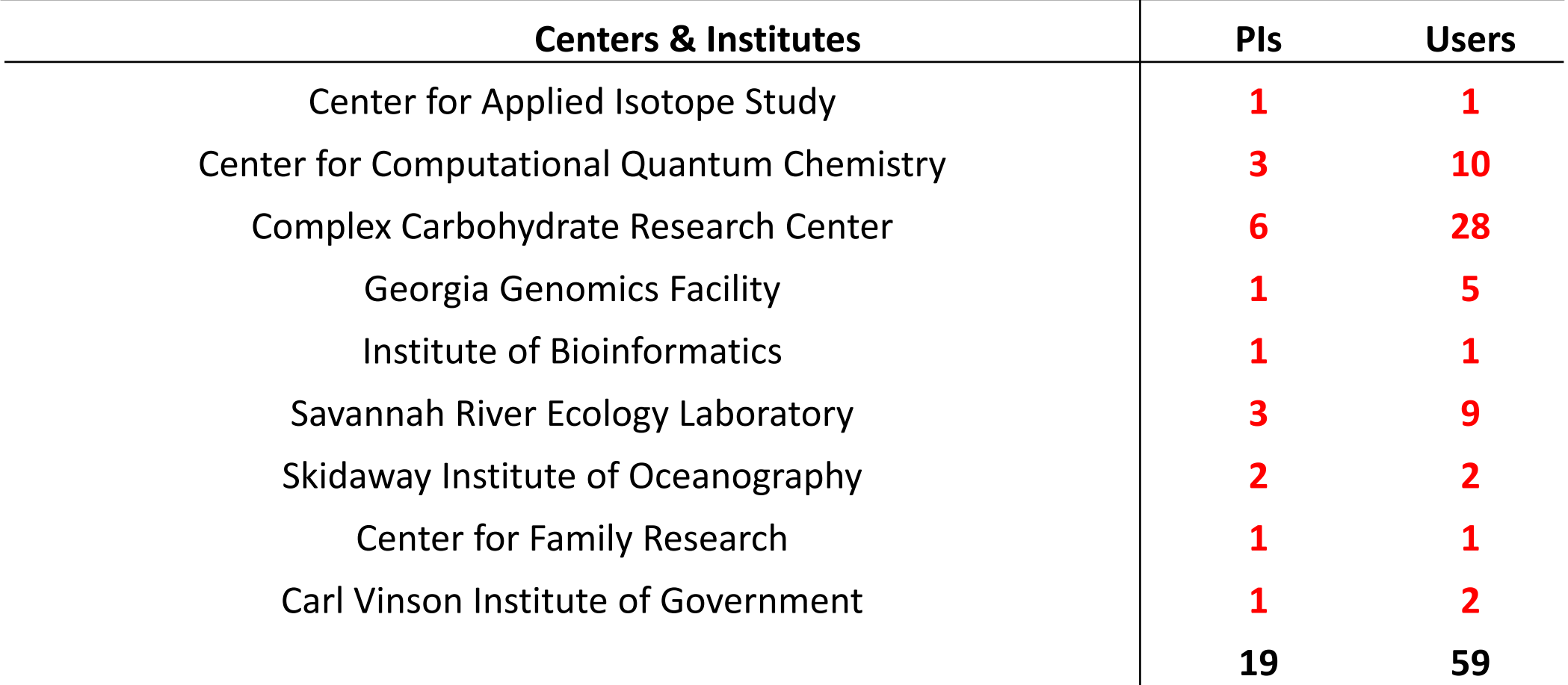

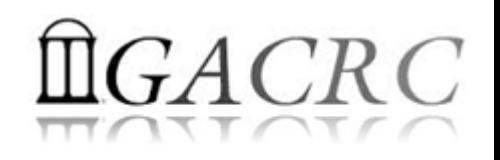

### Concept of High Performance Computing (HPC)

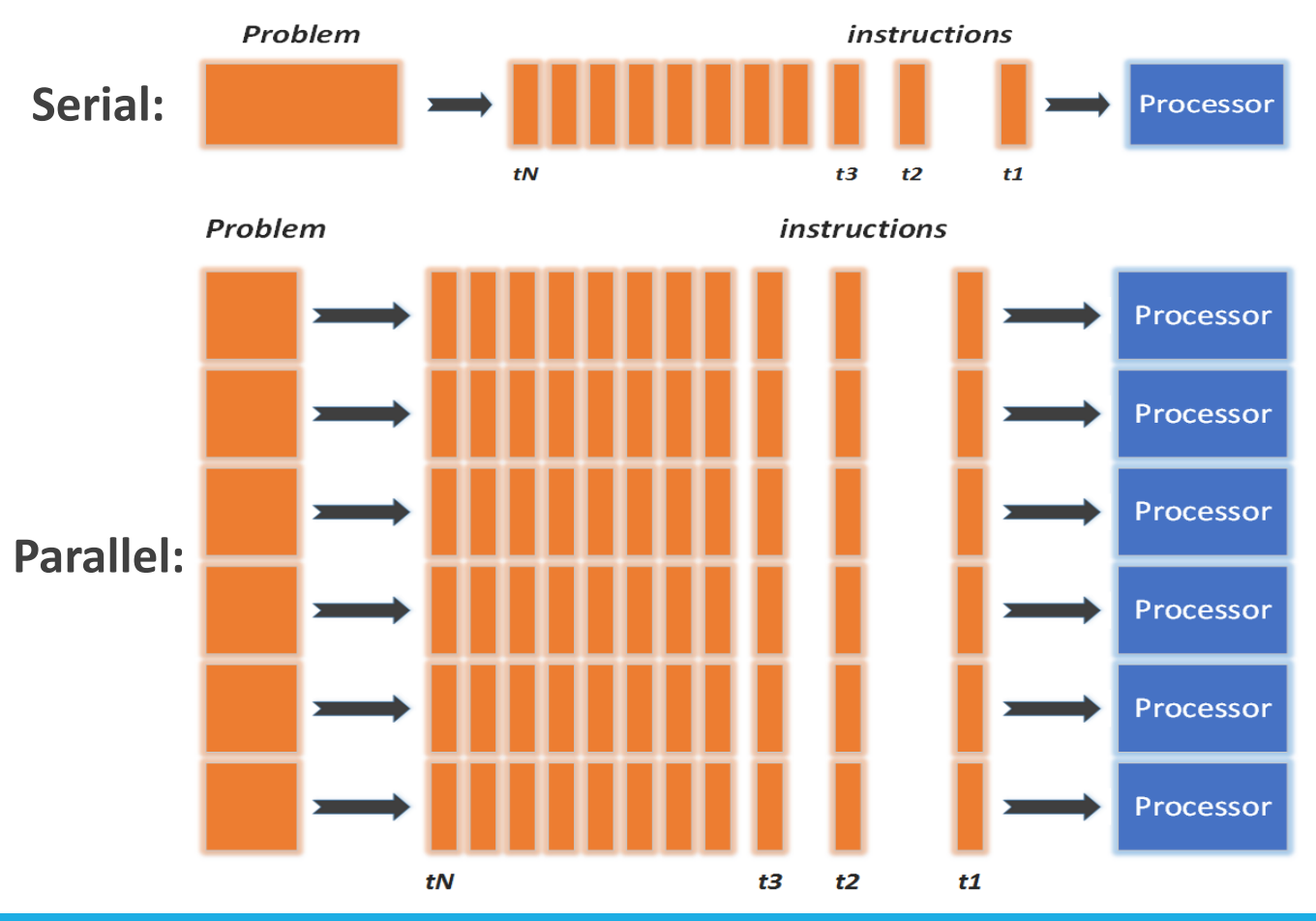

- $\checkmark$  Serial problem can not be broken
- *Discrete* instructions executed *sequentially*
- $\checkmark$  Only 1 instruction executed at any moment on a *single* processor
- Problem broken into *parallel* parts can be solved *concurrently*
- Instructions executed *simultaneously* on *multiply* processors
- $\checkmark$  Synchronization/communication employed
- $\checkmark$  Shared-memory multithreaded job or MPI job (Message Passing Interface)

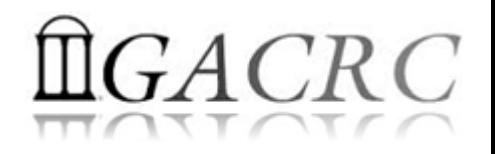

## What is zcluster?

- ▶ Cluster Structural Diagram
- ▶ Cluster Overview
- **► Computing Resources**
- $\triangleright$  Storage Environment

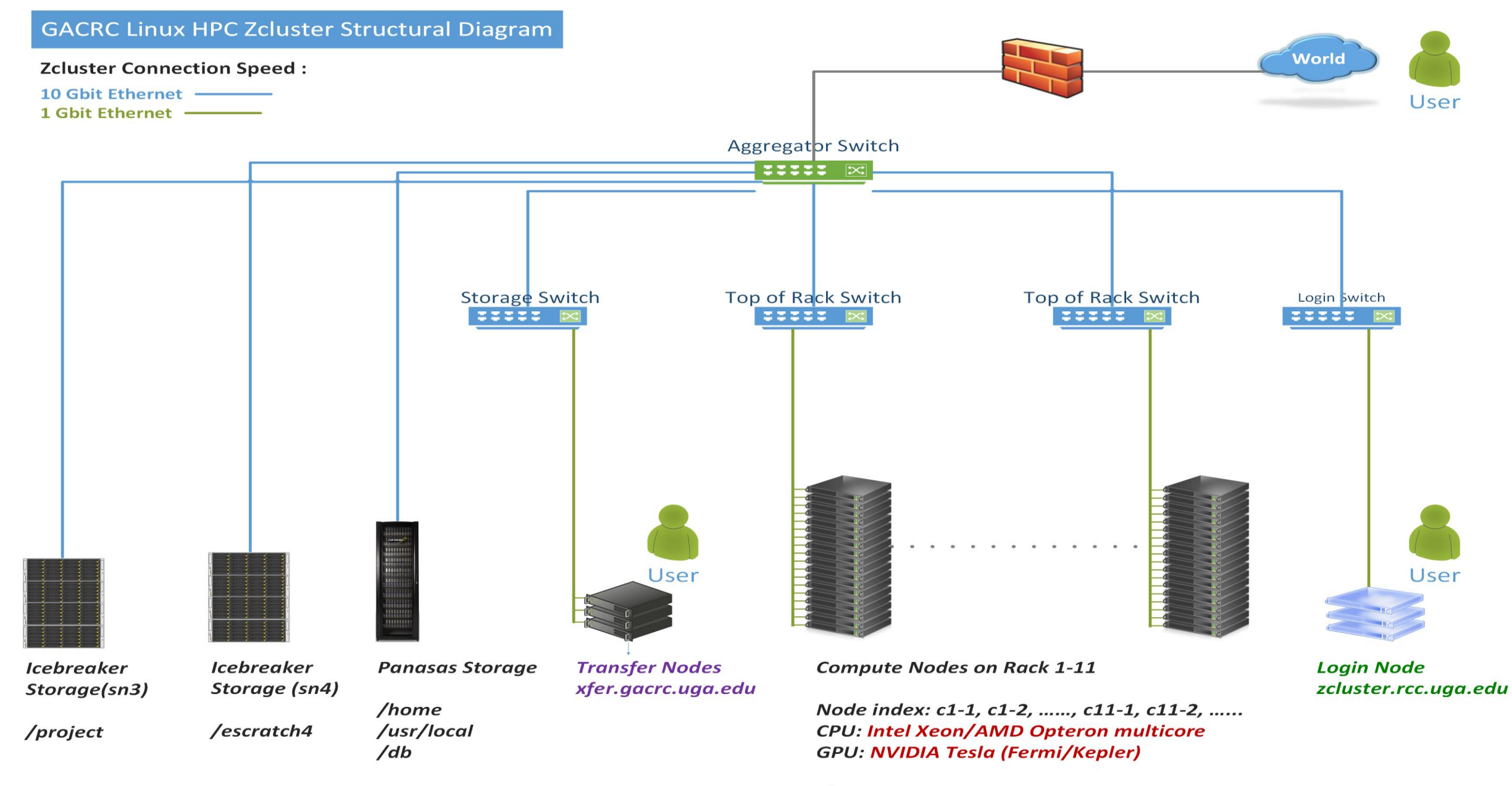

/Iscratch

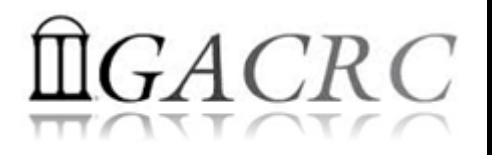

### What is zcluster – Cluster Overview

GACRC zcluster is a Linux high-performance computing (HPC) cluster:

- OS: 64-bit Red Hat Enterprise Linux 5 (RHEL 5)
- Login Node: zcluster.rcc.uga.edu Interactive Node: compute-14-7/9 Transfer Node: xfer.gacrc.uga.edu qlogin
- Internodal Communication: 1Gbit network compute nodes  $\Leftrightarrow$  compute nodes compute nodes  $\Leftrightarrow$  storage systems

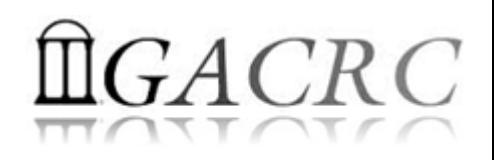

## What is zcluster – Cluster Overview

- Batch-queueing System:
	- $\triangleright$  Jobs can be started (submitted), monitored, and controlled
	- $\triangleright$  Determine which compute node is the best place to run a job
	- $\triangleright$  Determine appropriate execution priority for a job to run
- On zcluster:
	- $\triangleright$  Sun Grid Engine (SGE)
	- > Queueing commands: qsub, qstat, qdel

qsj, qacct

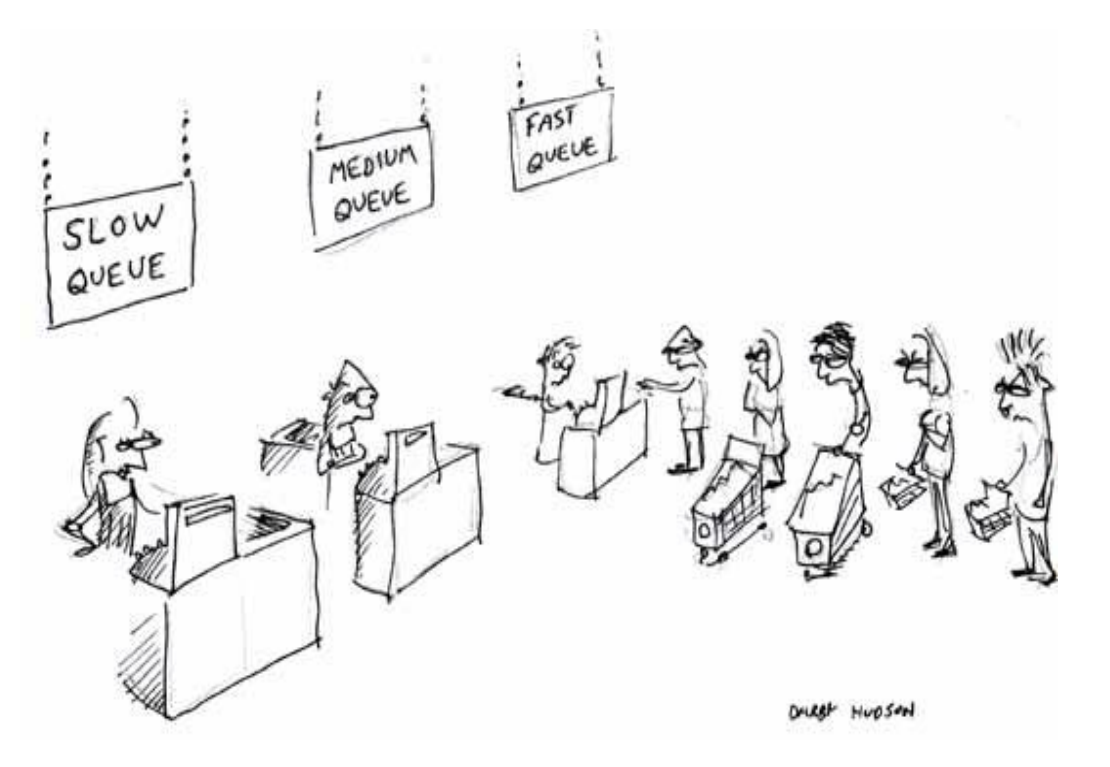

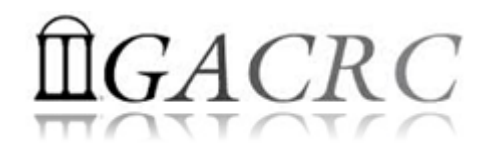

### What is zcluster – Computing Resources

|  | <b>Queue</b>       | <b>Queue Name</b> | <b>Total Nodes</b> | <b>Cores/Node</b> | <b>Max Threads</b> | RAM(GB)/Node | <b>Processor</b>      | <b>NVIDIA GPU</b>             |
|--|--------------------|-------------------|--------------------|-------------------|--------------------|--------------|-----------------------|-------------------------------|
|  | Regular            | rcc-30d           | 45                 | 12                | $6\overline{6}$    | 48           | Intel Xeon            | N/A                           |
|  |                    |                   | 150                | 8                 |                    | 16           |                       |                               |
|  | <b>High Memory</b> | rcc-m128-30d      | $\mathbf{1}$       | 8                 | 5                  | 128          |                       |                               |
|  |                    |                   | $\overline{3}$     | 8                 |                    | 192          |                       |                               |
|  |                    |                   | 10                 | 12                |                    | 256          |                       |                               |
|  |                    | rcc-m512-30d      | $\overline{2}$     | 32                | 8                  | 512          |                       |                               |
|  | Multi Core         | rcc-mc-30d        | $\overline{4}$     | 32                | 32                 | 64           | <b>AMD</b><br>Opteron |                               |
|  | Interactive        | interg            | $\overline{2}$     | 48                |                    | 132          |                       |                               |
|  | <b>GPU</b>         | rcc-sgpu-30d      | $\overline{2}$     | 8                 | N/A                | 48           | Intel Xeon            | 4 Tesla S1070 cards           |
|  |                    | rcc-mgpu-30d      | $\overline{2}$     | 12                |                    | 48           |                       | 9 Tesla (Fermi) M2070 cards   |
|  |                    | rcc-kgpu-30d      | $\overline{2}$     | 12                |                    | 96           |                       | 32 Tesla (Kepler) K20Xm cards |

*Total peak performance:* **23 Tflops**

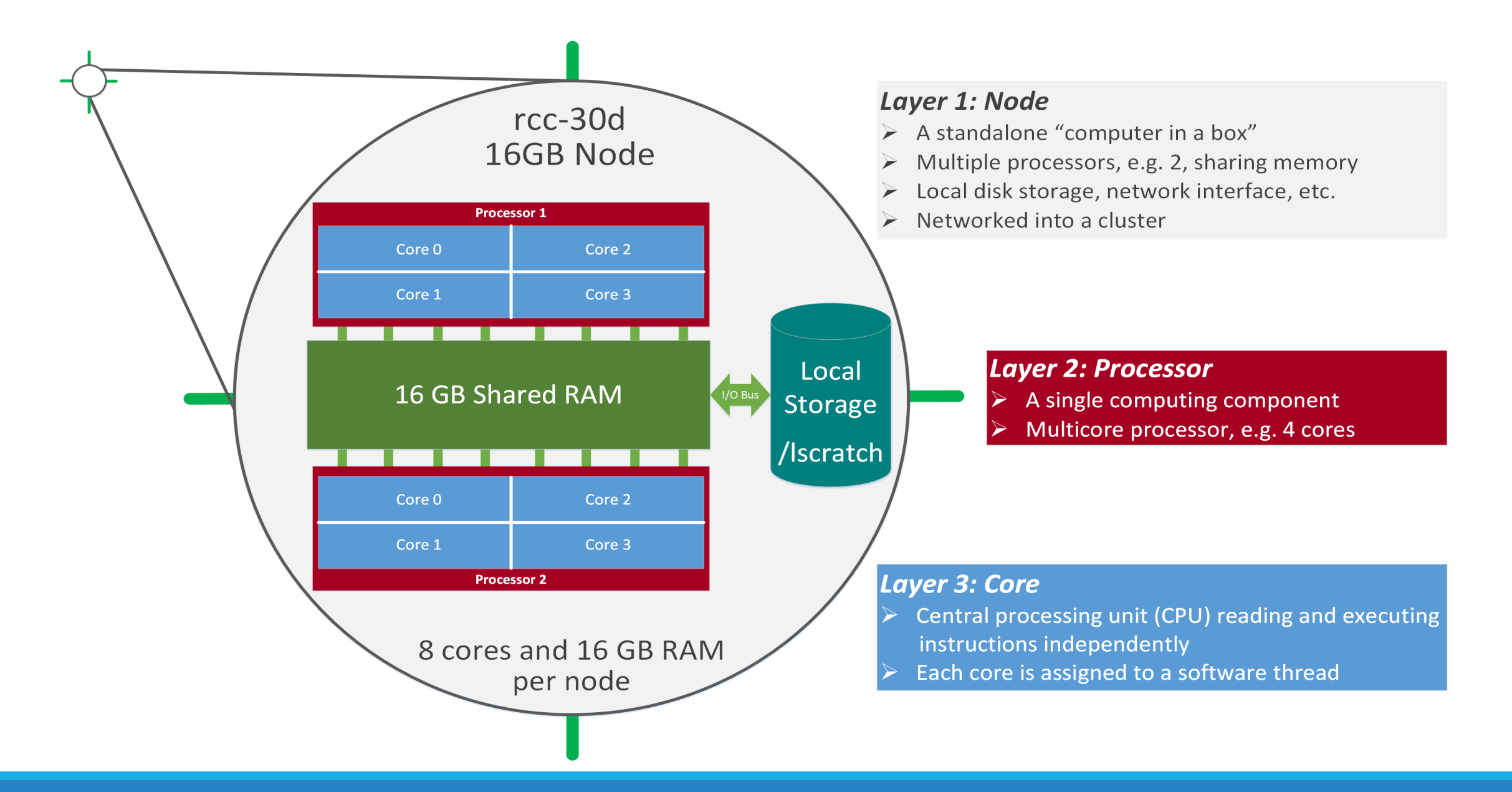

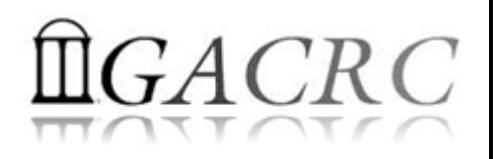

- Home directory *> /home/groupname/username/* 
	- $\triangleright$  Mounted and visible on all nodes, with a quota of  $\sim 100$ GB
	- $\triangleright$  Any directory on /home has snapshot backups
		- /home/abclab/jsmith/.snapshot
		- $\triangleright$  Completely invisible, however, user can "cd" into it and then "ls":

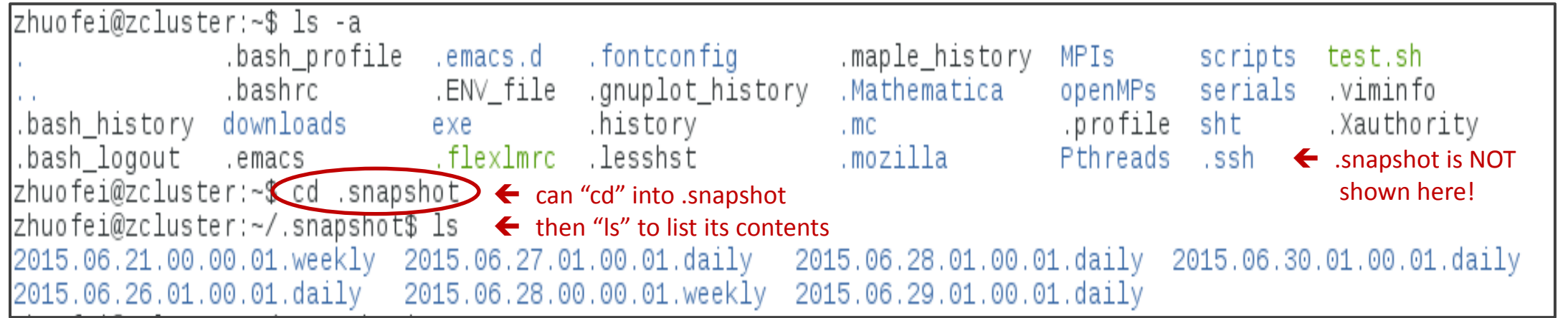

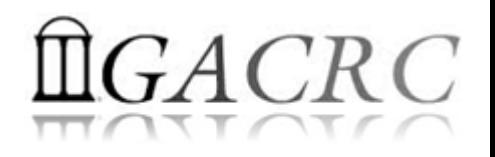

- Local scratch  $\rightarrow$  /lscratch/username/
	- **▶ On local disk** of each **compute** node → node-local storage
	- rcc-30d 8-core nodes: ~18GB, rcc-30d 12-core nodes: ~370GB
	- $\triangleright$  No snapshot backup
	- Usage Suggestion: *If your job writes results to /lscratch, job submission script should move the data to your home or escratch before exit*
- Ephemeral Scratch  $\rightarrow$  /escratch4/zhuofei/zhuofei Jul 01/
	- Use make\_escratch from Login to create working subdirectory …/username\_mmm\_dd/
	- $\triangleright$  Accessible from Login, Transfer, Interactive, and Compute nodes
	- $\triangleright$  Each user 4TB quota, No snapshot backup!
	- $\triangleright$  To be deleted after 37 days

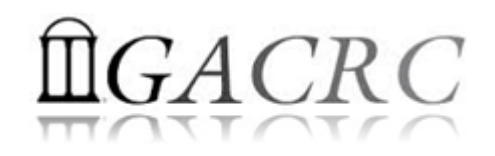

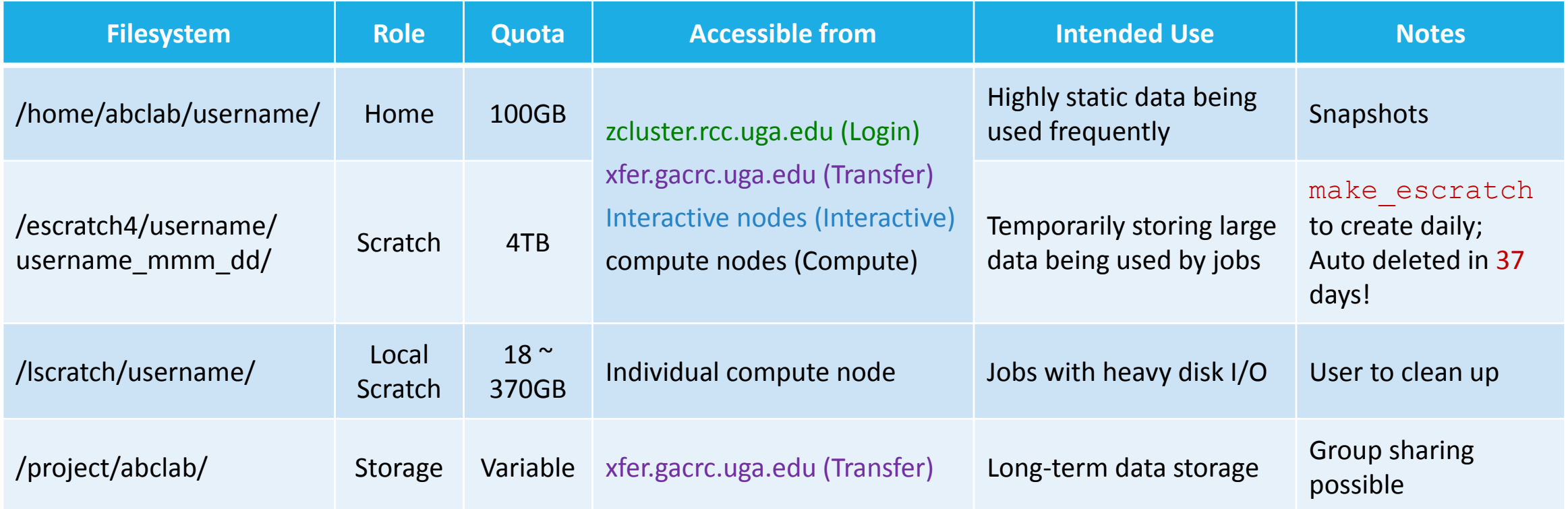

- Note: 1. /usr/local : Software installation directory
	- /db : bioinformatics database installation directory
	- 2. use qlogin from Login node to log on Interactive node

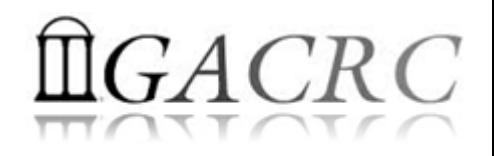

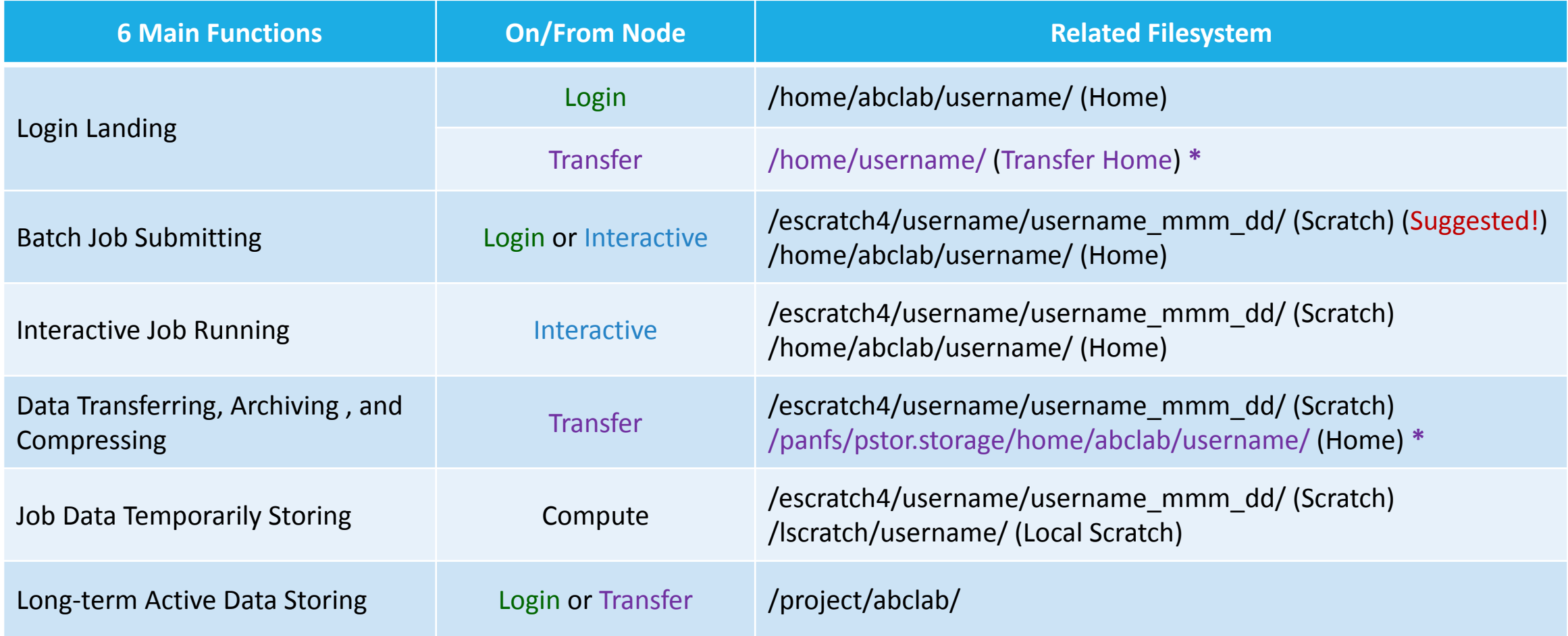

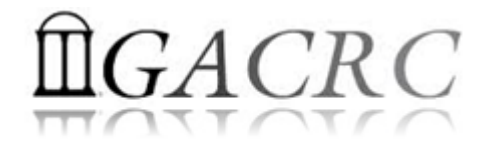

## How does zcluster operate?

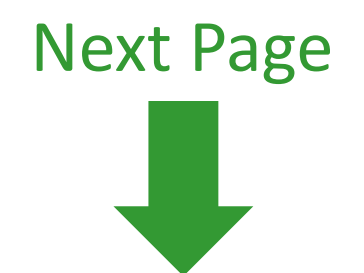

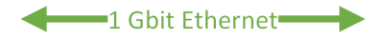

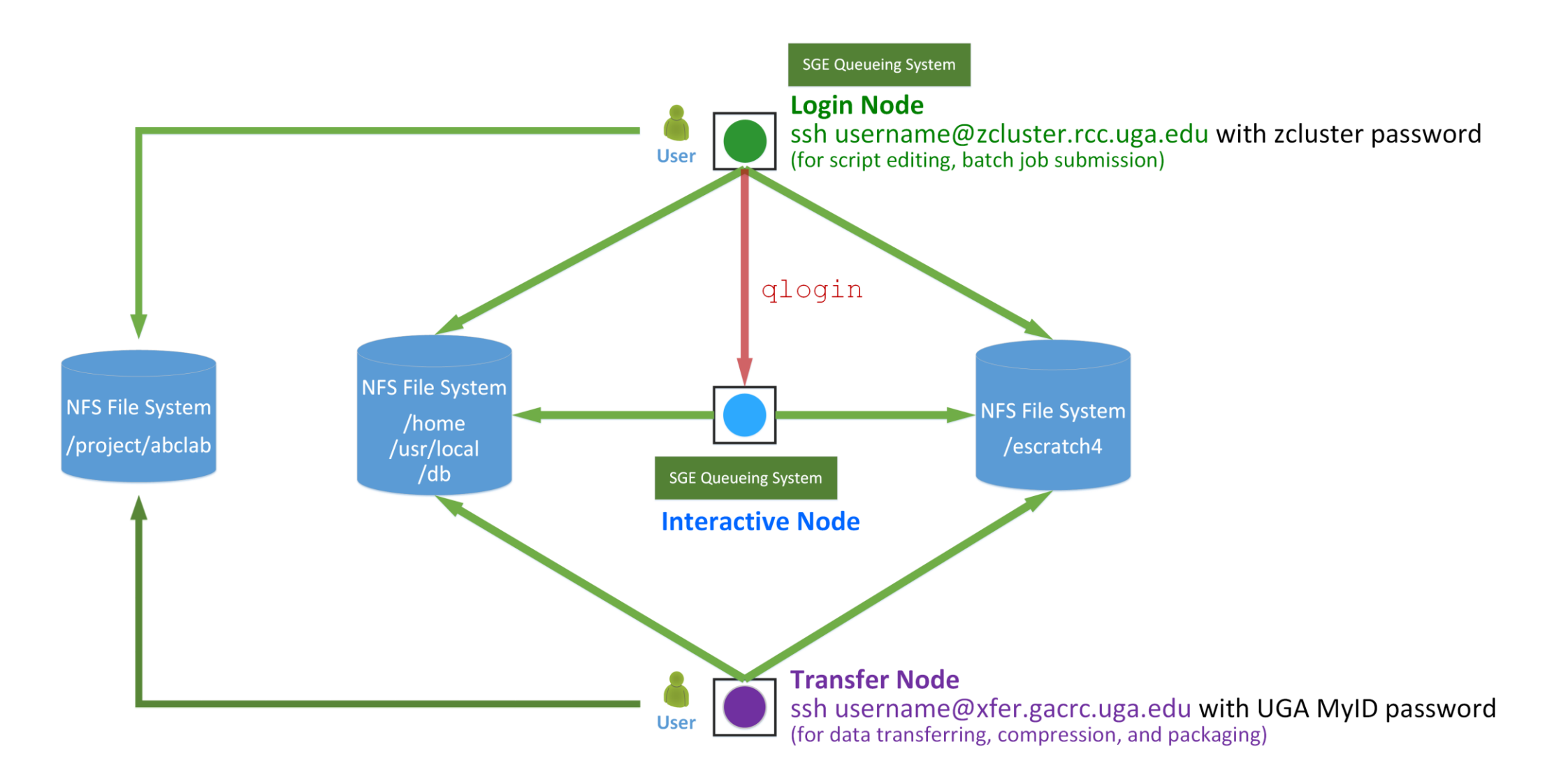

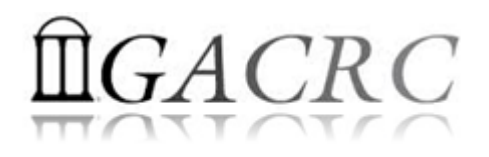

### Workflow 1 – Home as Job Working Space

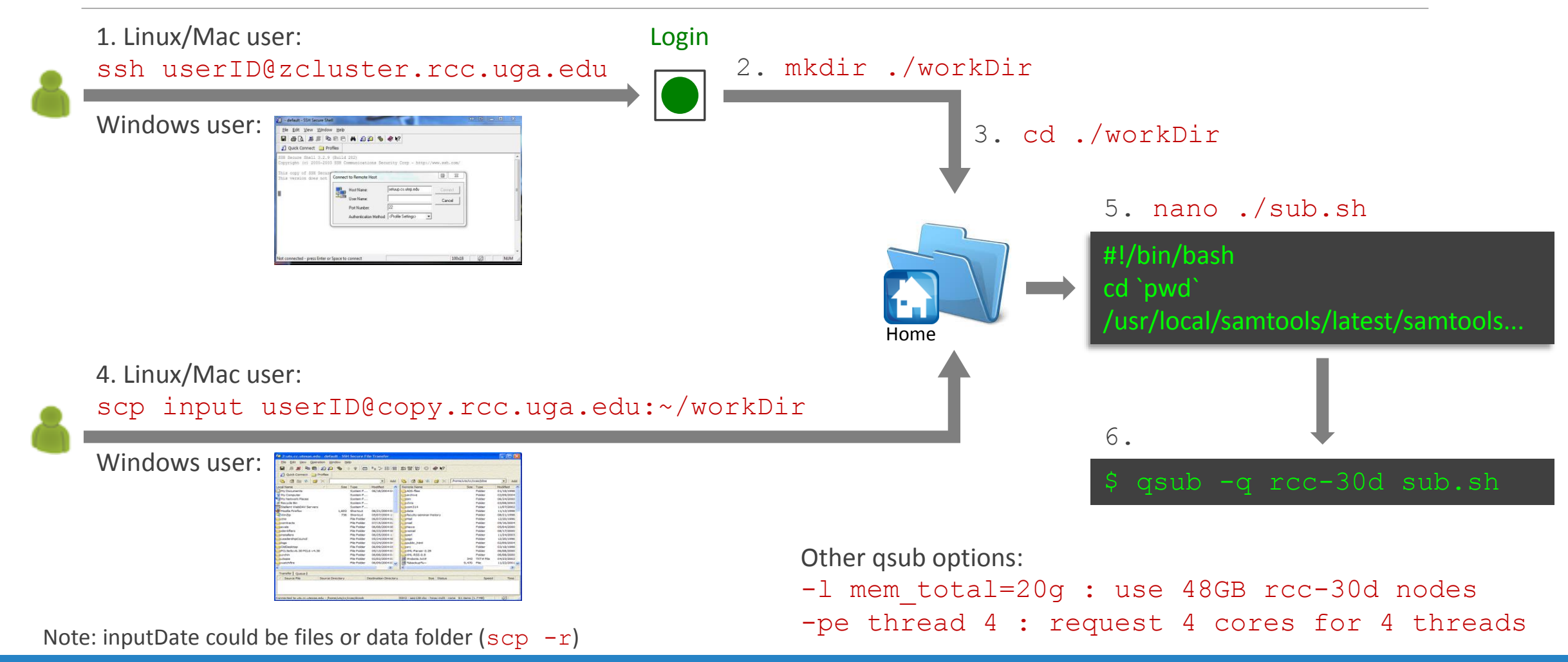

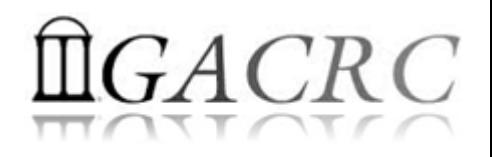

### Workflow 1 – Home as Job Working Space

- 1. Log on to zcluster Login node: ssh userID@zcluster.rcc.uga.edu
- 2. Create a working subdirectory in home: mkdir ./workDir
- 3. Change directory to workDir: cd ./workDir
- 4. Transfer data to workDir using scp or SSH Client File Transfer (with tar or qzip)
- 5. Make a zcluster job submission script: nano . / sub.sh
- 6. Submit job: qsub -q rcc-30d ./sub.sh

Useful qsub options:  $-1$  mem total=20g : use 48GB high-RAM rcc-30d nodes

-pe thread 4 : request 4 cores for 4 threads, max 6 is suggested!

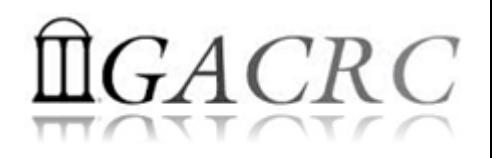

#### Workflow 2 – Global Scratch as Job Working Space

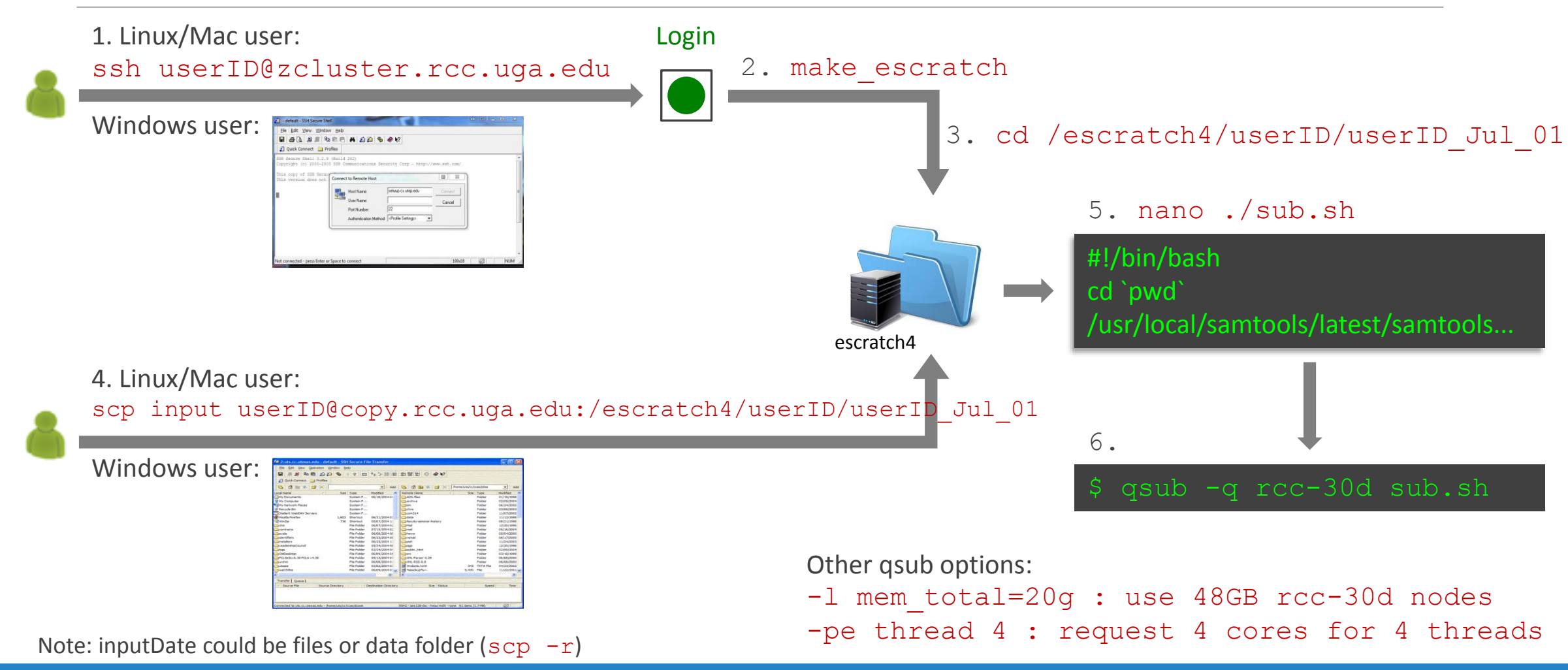

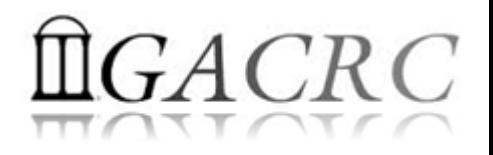

### Workflow 2 – Global Scratch as Job Working Space

- 1. Log on to zcluster Login node: ssh userID@zcluster.rcc.uga.edu
- 2. Create a working subdirectory on global scratch: make escratch
- 3. Change directory to userID Jul 01: cd /escratch4/userID/userID Jul 01
- 4. Transfer data to userID Jul 01 using scp or SSH Client File Transfer (with tar or gzip)
- 5. Make a zcluster job submission script: nano . / sub.sh
- 6. Submit job: qsub -q rcc-30d ./sub.sh

Useful qsub options:  $-1$  mem total=20g : use 48GB high-RAM rcc-30d nodes

-pe thread 4 : request 4 cores for 4 threads, max 6 is suggested!

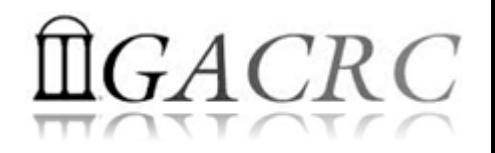

*Before we start:*

• To get zcluster to be your best HPC buddy

GACRC Wiki: [http://wiki.gacrc.uga.edu](http://wiki.gacrc.uga.edu/)

GACRC Support: [https://wiki.gacrc.uga.edu/wiki/Getting\\_Help](https://wiki.gacrc.uga.edu/wiki/Getting_Help)

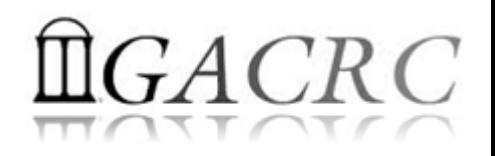

#### *To submit a ticket to us?*

#### Job Troubleshooting:

Please tell us details of your question or problem, including but not limited to:

- $\checkmark$  Your user name
- $\checkmark$  Your job ID
- $\checkmark$  Your working directory
- The queue name and command you used to submit the job
- $\triangleright$  Software Installation:
	- $\checkmark$  Specific name and version of the software
	- $\checkmark$  Download website
	- Supporting package information if have

Note: It's USER's responsibility to make sure the correctness of datasets being used by jobs!

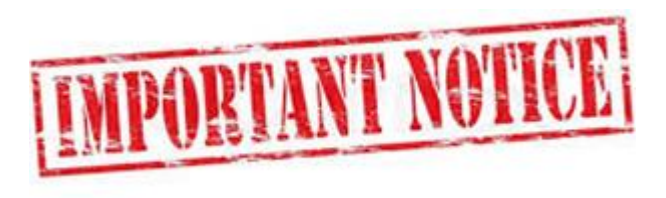

• You are not alone on cluster... Each user is sharing finite computing resources, e.g., CPU cycles, RAM, disk storage, network bandwidth, with other researchers:

#### *What you do may affect others on the cluster*

- $\triangleright$  Do NOT run jobs on login node  $\rightarrow$  use the queues or the interactive nodes
- $\triangleright$  Do NOT use login node to move data into/out of cluster  $\rightarrow$  use Transfer xfer.gacrc.uga.edu
- $\triangleright$  NO multi-threaded job running with only 1 core requested  $\rightarrow$  threads # = cores # requested
- $\triangleright$  NO large memory job running on regular nodes  $\rightarrow$  HIGHMEM queue
- $\triangleright$  NO long job running on interactive node  $\rightarrow$  12 hours
- $\triangleright$  NO small memory job running on large memory nodes  $\rightarrow$  Saving memory for others

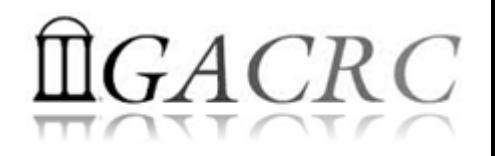

- $\triangleright$  Start with zcluster
- Connect and Login
- Transfer Files Using Transfer Node
- Software Installed
- Run Interactive Jobs
- Submit Batch Jobs
	- How to submit *serial, threaded,* and *MPI* batch jobs; useful qsub options
	- $\checkmark$  How to check job status, cancel a job
	- $\checkmark$  How to check memory usage of a job

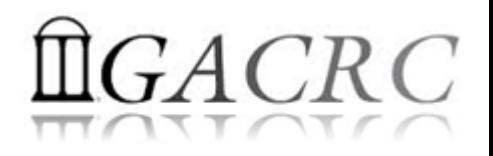

### Start with zcluster

- You need a User Account : username@zcluster.rcc.uga.edu
- Procedure: https://wiki.gacrc.uga.edu/wiki/User\_Accounts
	- $\triangleright$  A UGA faculty member (PI) may register a computing lab: http://help.gacrc.uga.edu/labAcct.php
	- $\triangleright$  The PI of a computing lab may request user accounts for group members: http://help.gacrc.uga.edu/userAcct.php
- $\triangleright$  User receives a welcome email once the account is ready
- User uses passwd to change initial temporary password to a permanent one upon the first time of login

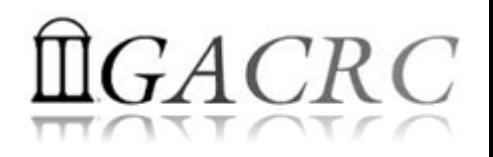

## Connect and Login

• On Linux/Mac: use Terminal utility and ssh to your account:

ssh zhuofei@zcluster.rcc.uga.edu

or

ssh -X zhuofei@zcluster.rcc.uga.edu

( <sup>1</sup>-X is for *X windows application* running on the cluster with its UGI to be forwarded to local <sup>2</sup> On Windows, use a *SSH client* to open the connection (next page))

Logging in: You will be prompted for your zcluster password:

zhuofei@zcluster.rcc.uga.edu's password:

( <sup>3</sup>On Linux/Mac, when you type in the password, the prompt blinks and does not move)

Logging out:  $ext{exit}$  to leave the system:

zhuofei@zcluster:~\$ exit

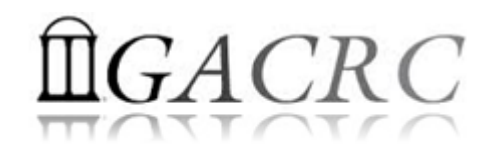

## Connect and Login

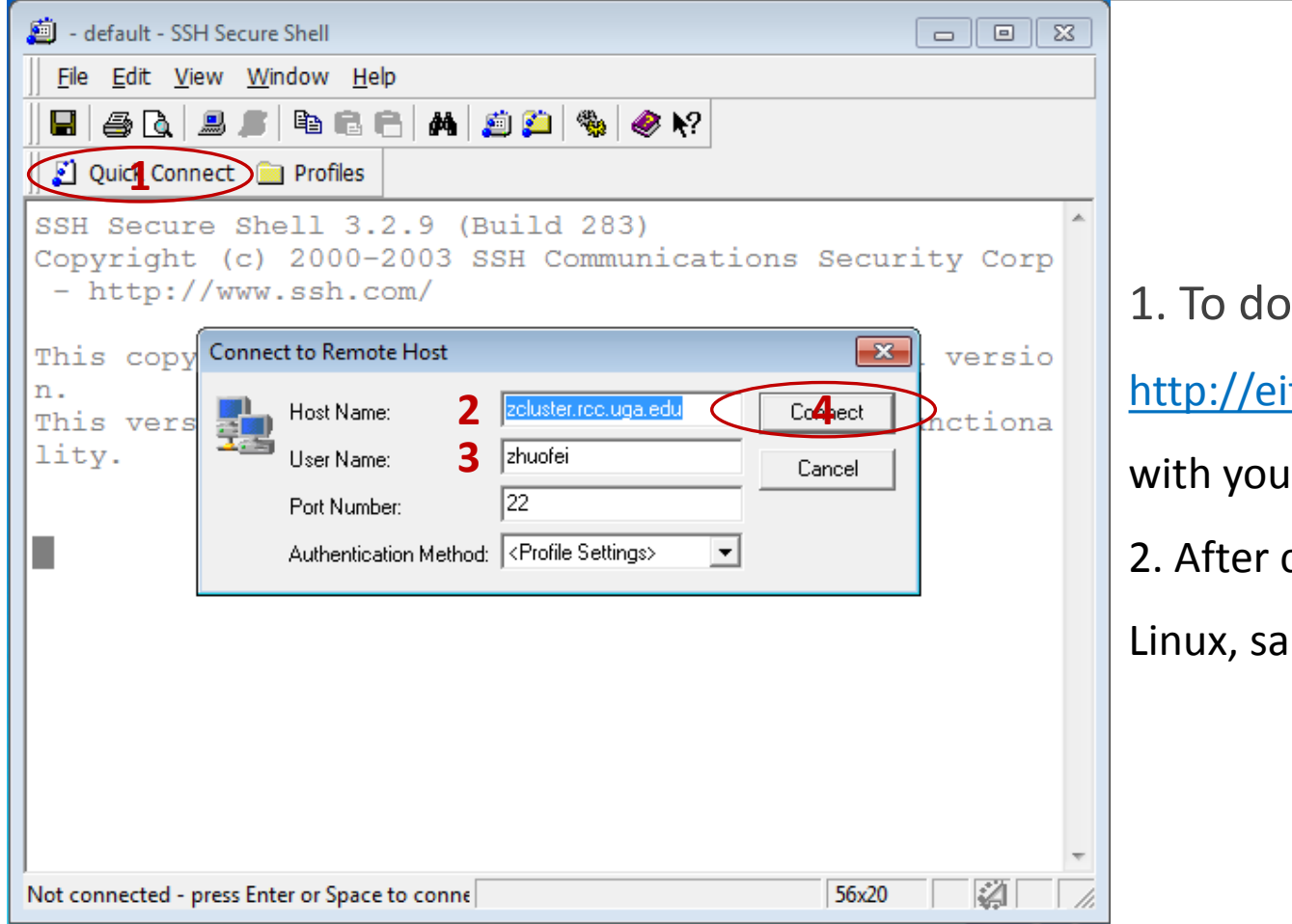

#### wnload:

its.uga.edu/hardware\_and\_software/software/

ir UGA MyID and password

connection is built, working environment is

me as Linux/Mac users'

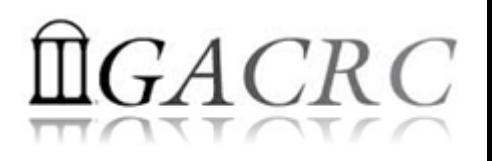

### Transfer Files Using Transfer Node xfer.gacrc.uga.edu

- ssh username@xfer.gacrc.uga.edu with your UGA MyID password
- $\checkmark$  Landing directory: /home/username
- $\checkmark$  Move data into/out of zcluster (scp, sftp, rsync, SSH Secure Shell File Transfer, FileZilla)
- $\checkmark$  Compress or package data on zcluster (tar, gzip)
- $\checkmark$  Transfer data between zcluster and Sapelo (cp,  $mv$ )
- $\checkmark$  Filesystems you can access:
	- /home/username/ : Transfer home (landing spot)
	- /panfs/pstor.storage/home/abclab/username/ : zcluster home
	- /escratch4/username/ : zcluster scratch
- 
- -

- 
- → /project/abclab/ and a storage is a storage in the storage in the storage in the storage in the storage in the storage in the storage in the storage in the storage in the storage in the storage in the storage in the sto
- Most file systems on Transfer are *auto-mounted* upon *the first time full-path access*, e.g., cd /project/abclab/

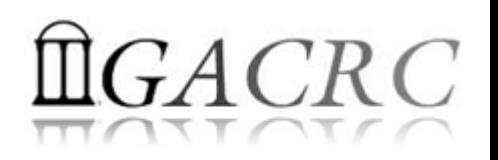

### Transfer Files Using Transfer Node xfer.gacrc.uga.edu

User's local **South Asias And Sep/sftp/rsync No. 3** Transfer (xfer.gacrc.uga.edu)

• On Linux, Mac or cygwin on Windows : scp (-r) [Source] [Target]

*E.g. 1*: working on local machine, from Local  $\rightarrow$  zcluster global scratch

./file zhuofei@xfer.gacrc.uga.edu:/escratch4/zhuofei/zhuofei Jul 1/

-r ./folder/ zhuofei@xfer.gacrc.uga.edu:/escratch4/zhuofei/zhuofei Jul 1/

*E.g. 2*: working on local machine, from zcluster global scratch  $\rightarrow$  Local

scp zhuofei@xfer.gacrc.uga.edu:/escratch4/zhuofei/zhuofei\_Jul\_1/file ./

scp -r zhuofei@xfer.qacrc.uqa.edu:/escratch4/zhuofei/zhuofei Jul 1/folder/ ./

• On Window: SSH Secure Shell File Transfer, FileZilla, WinSCP (next page)

### Transfer Files Using Transfer Node xfer.gacrc.uga.edu

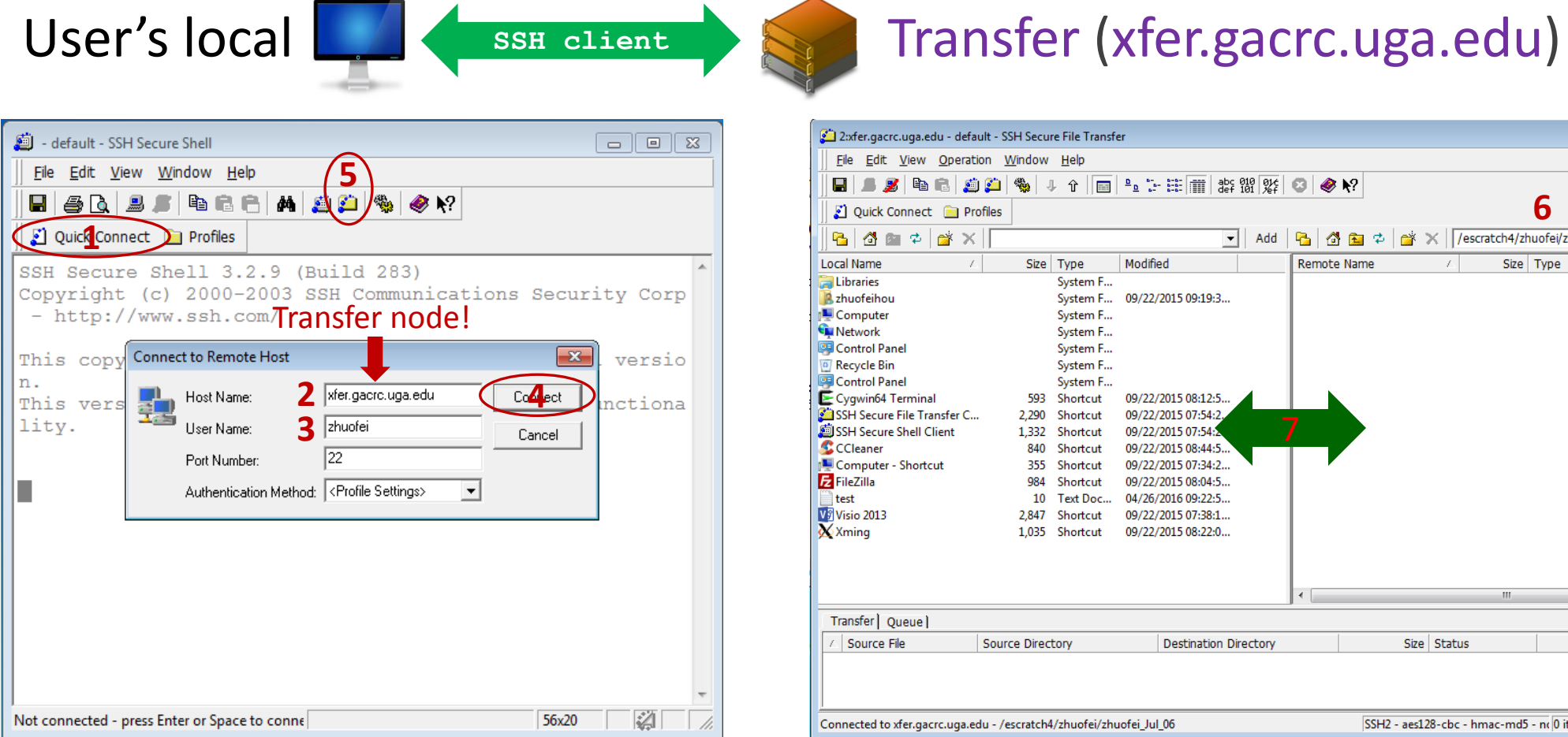

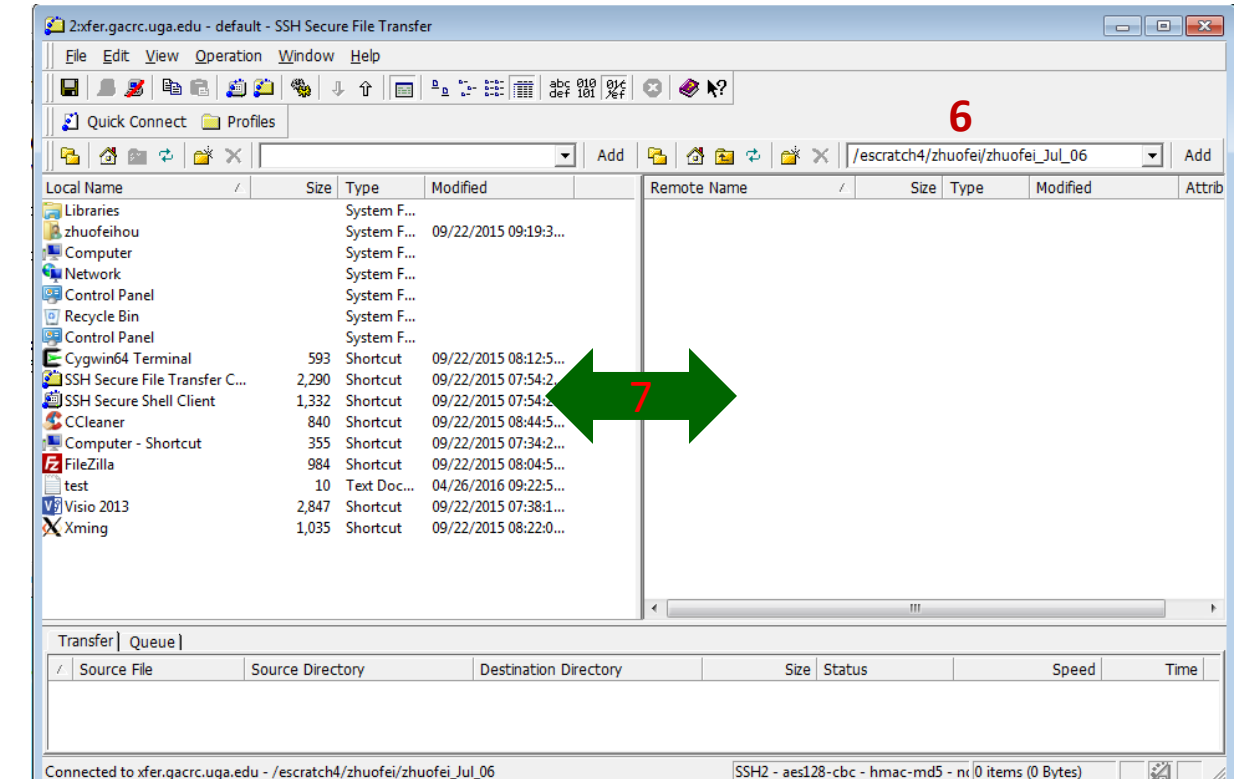

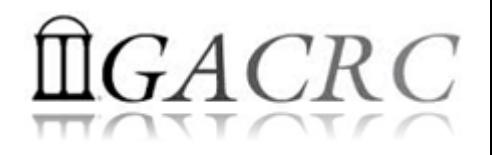

## Software Installed

- $\triangleright$  Perl, Python, Java, awk, sed, C/C++ and Fortran compilers
- $\triangleright$  Matlab, Maple, R
- Many Bioinformatics applications: NCBI Blast+, Velvet, Trinity, TopHat, MrBayes, SoapDeNovo, Samtools, RaxML, etc.
- $\triangleright$  RCCBatchBlast (RCCBatchBlastPlus) to distribute NCBI Blast (NCBI Blast+) searches to multiple nodes.
- Many Bioinformatics Databases: NCBI Blast, Pfam, uniprot, etc.
- $\triangleright$  For a complete list of applications installed: https://wiki.gacrc.uga.edu/wiki/Software

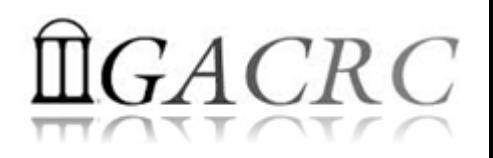

## Run Interactive Jobs

• To run an interactive job, using qlogin command from Login node:

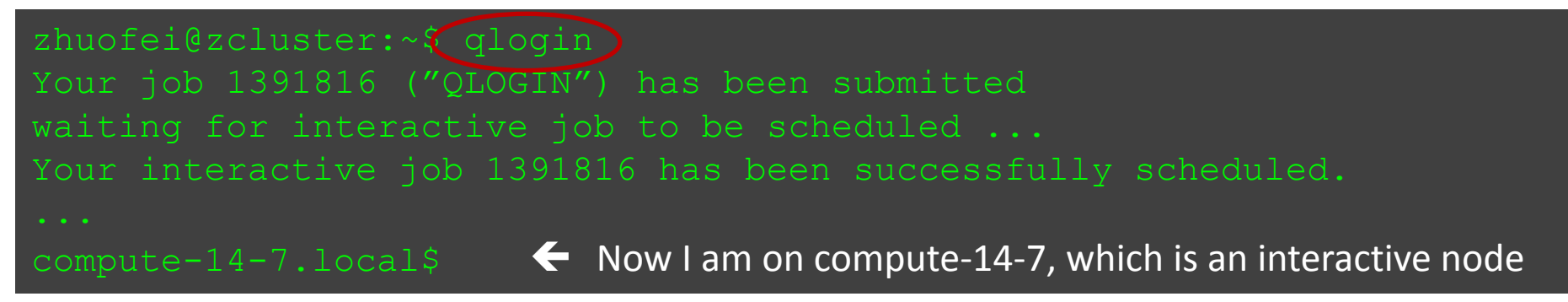

- Current maximum runtime is 12 hours
- When you are done, remember to  $ext{exit}$  the session!
- Detailed information, like interactive parallel job? Go to: https://wiki.gacrc.uga.edu/wiki/Running Jobs on zcluster

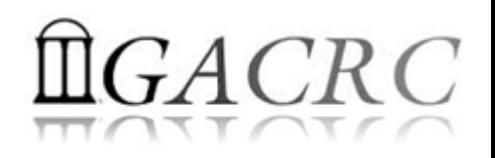

## Submit Batch Jobs

- Components you need to submit a batch job:
	- $\triangleright$  Software already installed on zcluster
	- $\triangleright$  Job submission script to run the software, and
		- $\checkmark$  Specify working directory
		- Export environment variables, e.g.,
			- PATH (searching path for executables)
			- LD\_LIBRARY\_PATH (searching paths for shared libraries)
- Common commands you need:
	- $\triangleright$  qsub with specifying queue name, cores to be requested
	- $\triangleright$  qstat, qdel
	- qsj, qacct

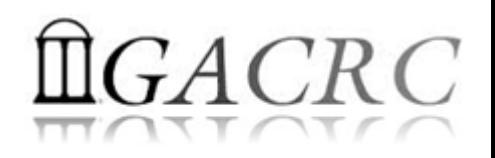

## Submit Batch *Serial* Job

• Step 1: Create a job submission script *st.sh* running Samtools:

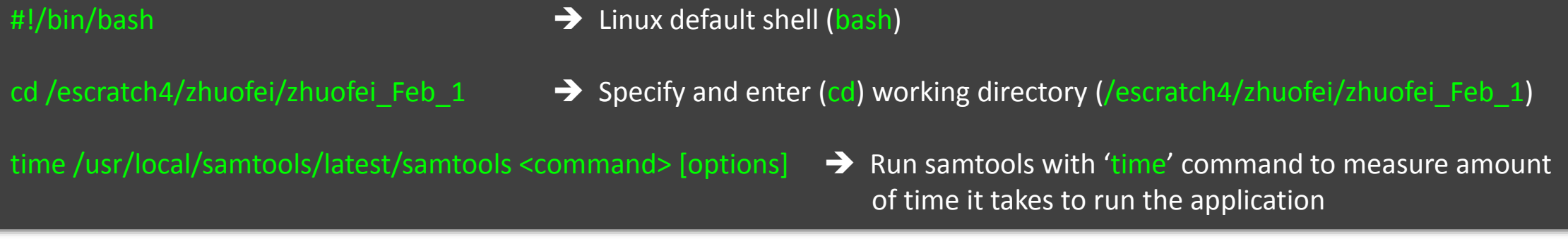

• Step 2: Submit *st.sh* to the queue:

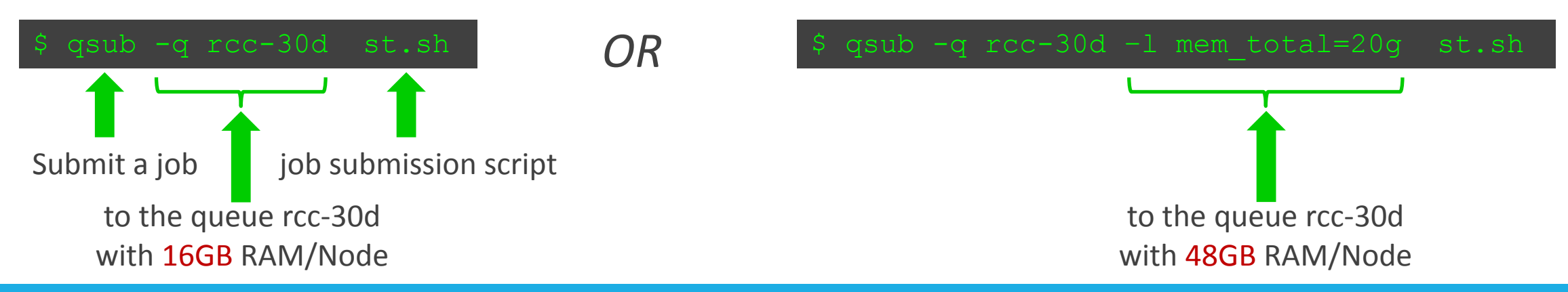

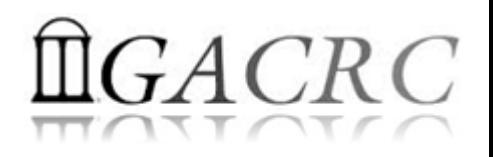

## Submit Batch *Threaded* Job

• Step 1: Create a job submission script *blastn.sh* running NCBI Blast +:

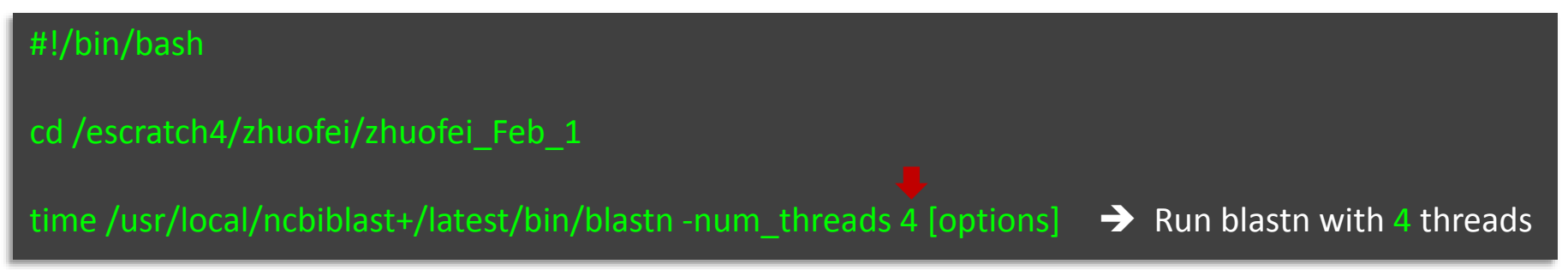

• Step 2: Submit *blastn.sh* to the queue:

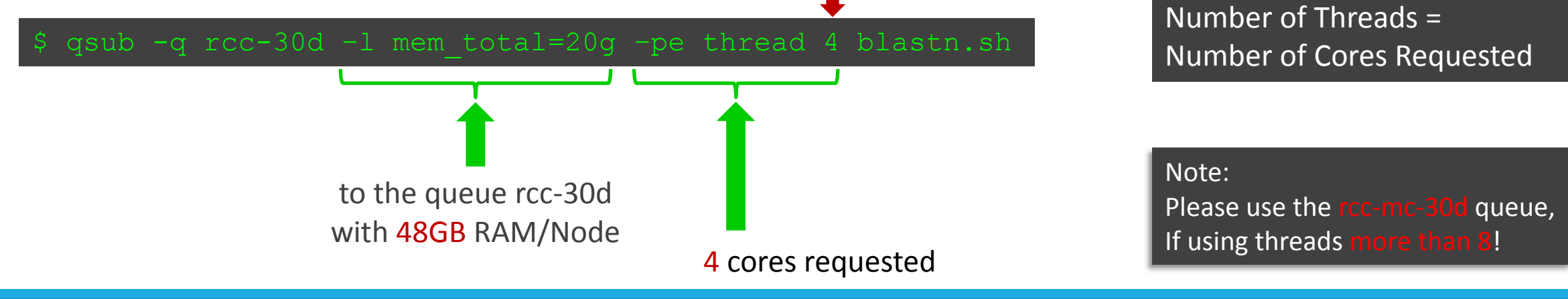

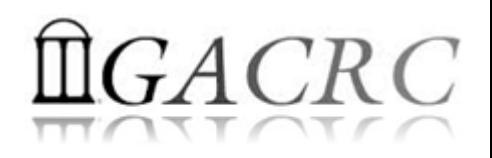

## Submit Batch *MPI* Job

#### • Step 1: Create a job submission script *raxml.sh* running RAxML:

- #!/bin/bash
- cd /escratch4/zhuofei/zhuofei\_Dec\_25

export MPIRUN=/usr/local/mpich2/1.4.1p1/gcc 4.5.3/bin/mpirun  $\rightarrow$  Define and export environment variable (MPIRUN)

\$MPIRUN-np \$NSLOTS Yusr/local/raxml/latest/raxmlHPC-MPI-SSE3 [options] → Run RAxML with 20 MPI processes (-np \$NSLOTS)

• Step 2: Submit *raxml.sh* to the queue:

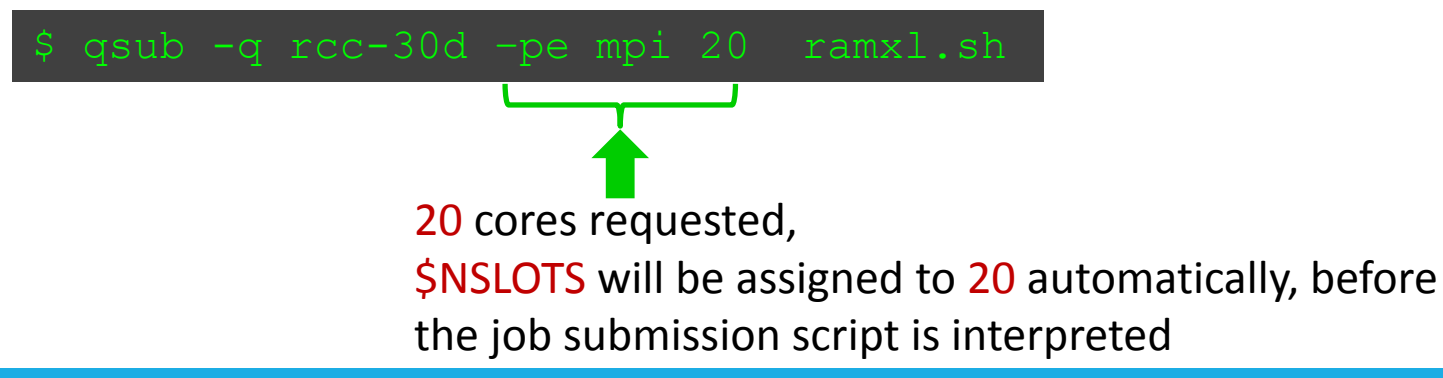

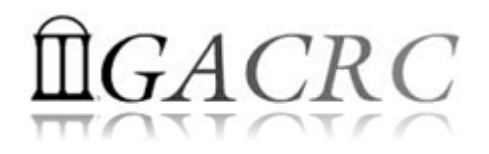

## Useful qsub Command Options

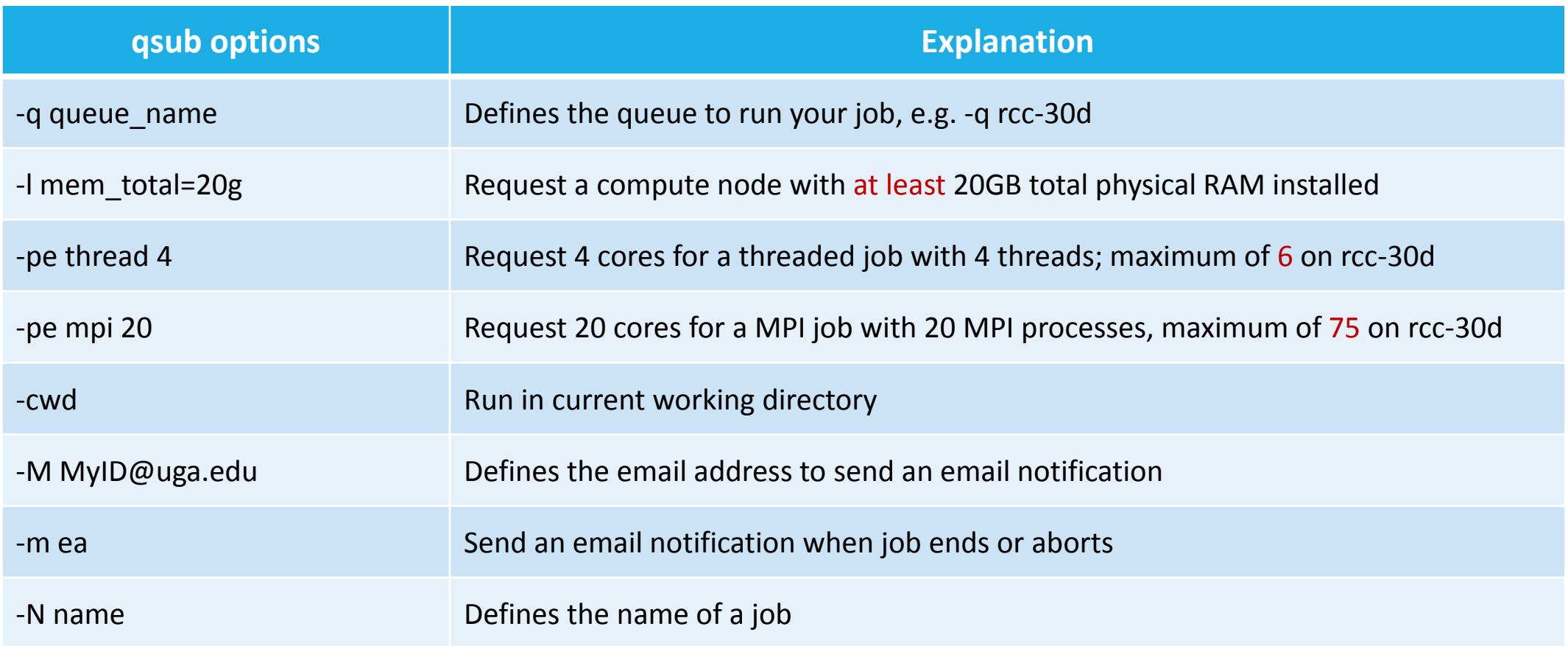

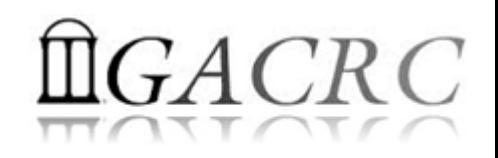

## Check and Cancel Jobs

• To check the status of your jobs: qstat

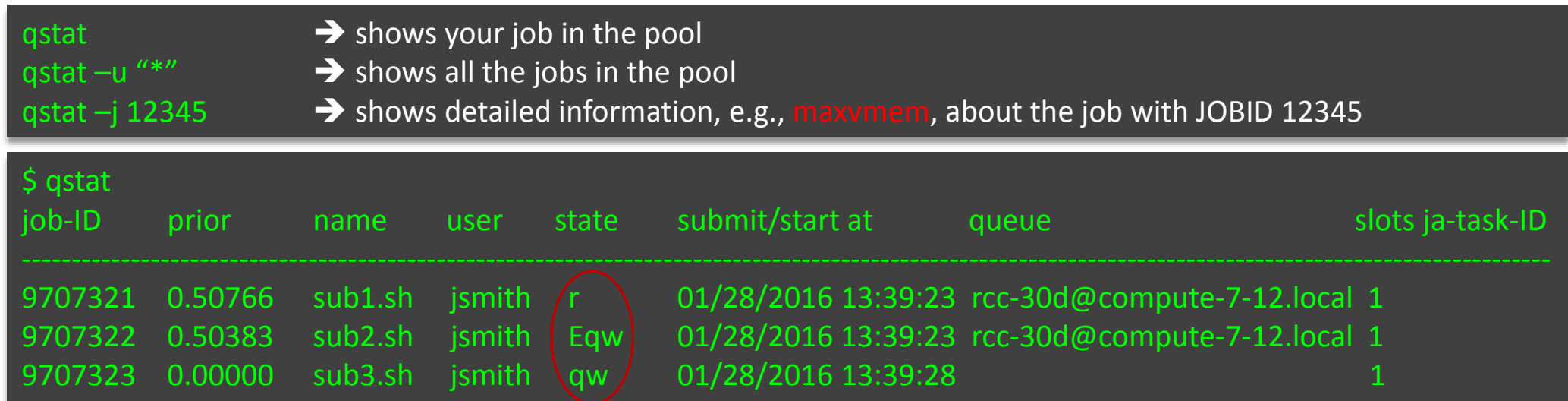

• To cancel your job with a JobID: qdel

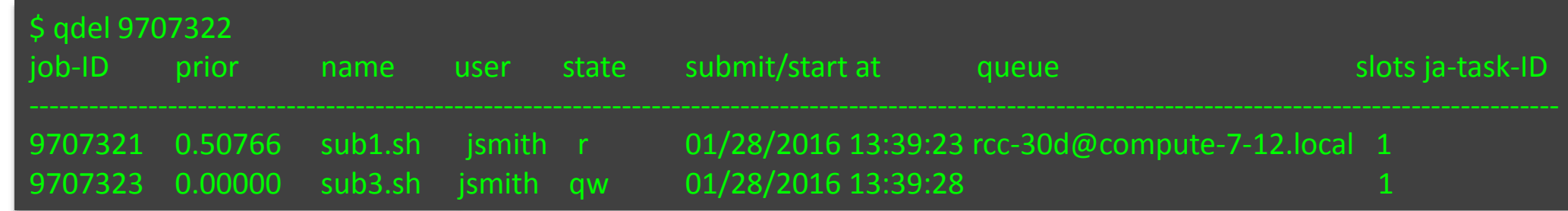

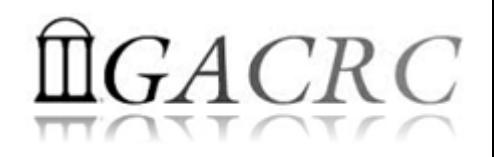

## Check Memory Usage

• For a running job: qsj

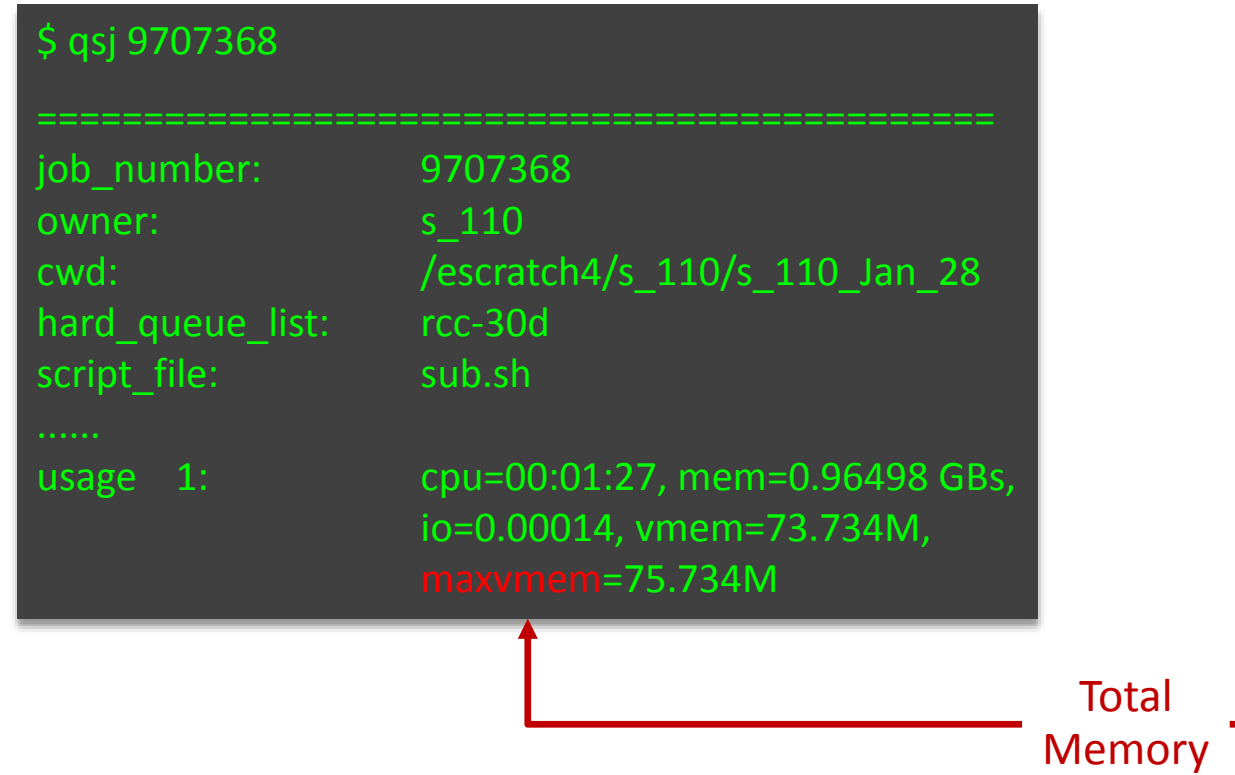

• For a finished jobs: qacct

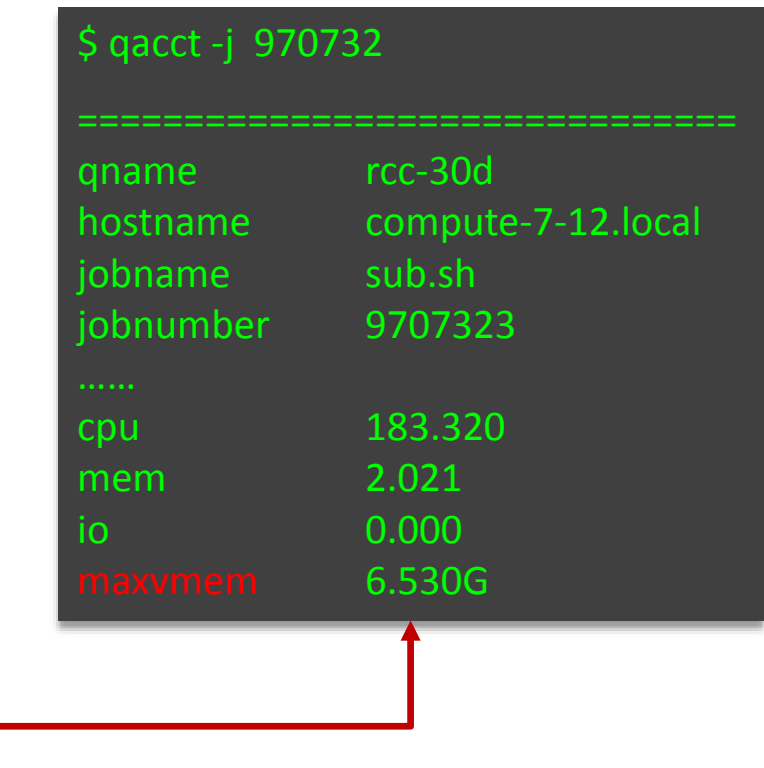

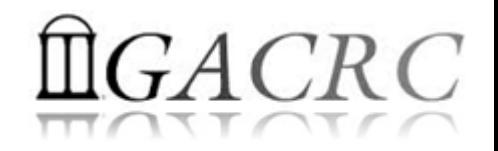

## Thank You!